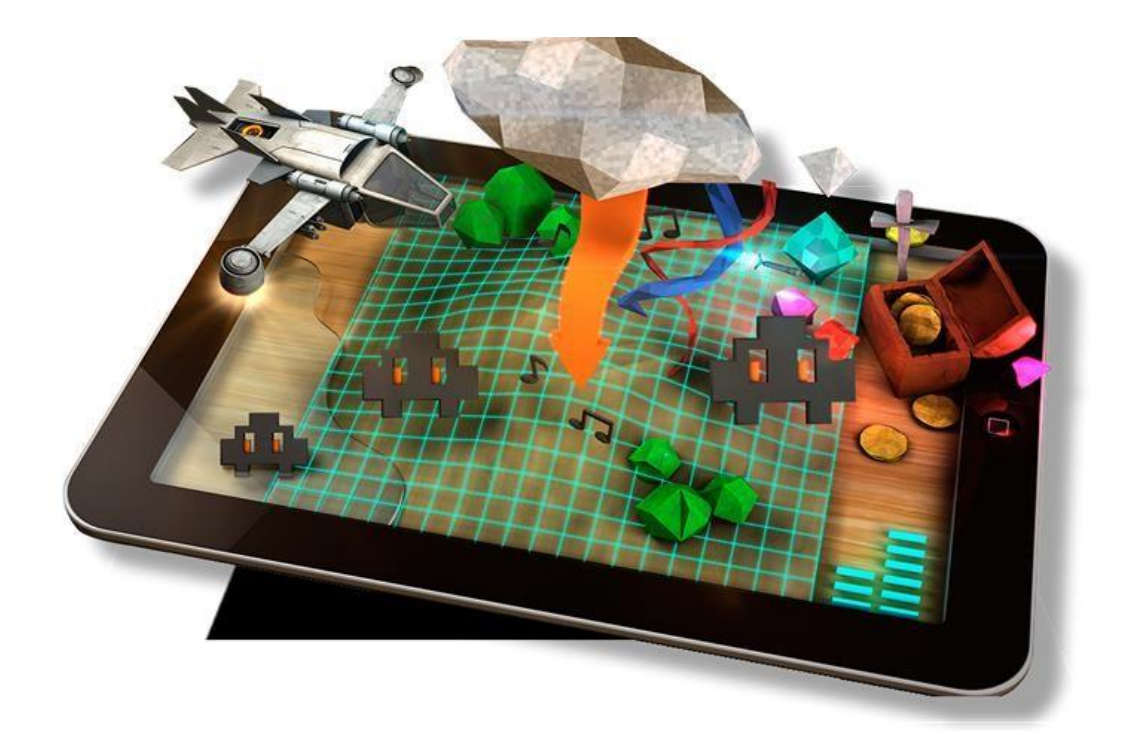

# "LA REALIDAD AUMENTADA"

### *MANUAL PARA APRENDER A INCORPORAR LA REALIDAD AUMENTADA A*

*NUESTRO DÍA A DÍA.*

- *Profesor: Cesar Augusto Linares López.*
- *Alumnos:* 
	- Jeleiny Alejandra Chávez García.
	- Danna Paola Armenta Armenta.
	- Ximena Zavala Zavala.
- Josué Yovani Avalos Núñez.

**VERANOS DE LA CIENCIA** *UNIVERSIDAD DE GUANAJUATO*

## Manual creación de realidad aumentada:

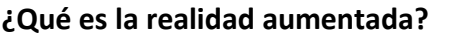

La realidad aumentada podría definirse como información obtenida mediante una instalación de un software específico en el cual tiene que ser captada a través de una cámara de algún dispositivo inteligente.

#### **Elementos para observarla:**

- ➢ Algún dispositivo con cámara.
- ➢ Un software adecuado de facilitar la información.
- ➢ Un disparador (conocido también como trigger) que nos ayudara a mostrar la información a nuestra realidad.

#### **Niveles de realidad aumentada:**

- ➢ *Nivel 0: (enlazado al mundo físico*) en este nivel se utilizan los códigos de barras y 2D, los cuales están enlazados a una aplicación, por ejemplo, los más conocidos códigos QR.
- ➢ *Nivel 1: (RV con marcadores)* los marcadores pueden ser imágenes en blanco y negro, cuadrangulares y con dibujos esquemáticos, estos se pueden reconocer en patrones de 2D Y 3D
- ➢ *Nivel 2: (RV sin marcadores)* en este nivel se reemplaza el marcador por un GPS o brújula de los dispositivos móviles para detectar la localización y orientación del usuario en un punto de interés, esta sobre las imágenes del mundo real.
- ➢ *Nivel 3: (visión aumentada)* representada por dispositivos como Google Glass, lentes de contacto de alta tecnología, estos en el futuro serán capases de ofrecer una experiencia completamente contextualizada, inversiva y más personal.

#### **Implementación de realidad aumentada nivel 0:**

La realidad aumentada de nivel 0 es base a la creación de códigos QR o códigos de barras, estos dos son sencillos de realizar ya que pueden generarse a través de páginas webs gratuitas de forma automática.

*Ejemplos:*

• **Texto a QR :**

*pobre que el invierno. Otelo*

(Este texto fue convertido en código QR)

*El pobre contento es rico y bien rico; quien*

*nada en riquezas y teme perderlas, es más*

**Ya tenemos nuestro texto convertido en código QR, listo para escanear.**

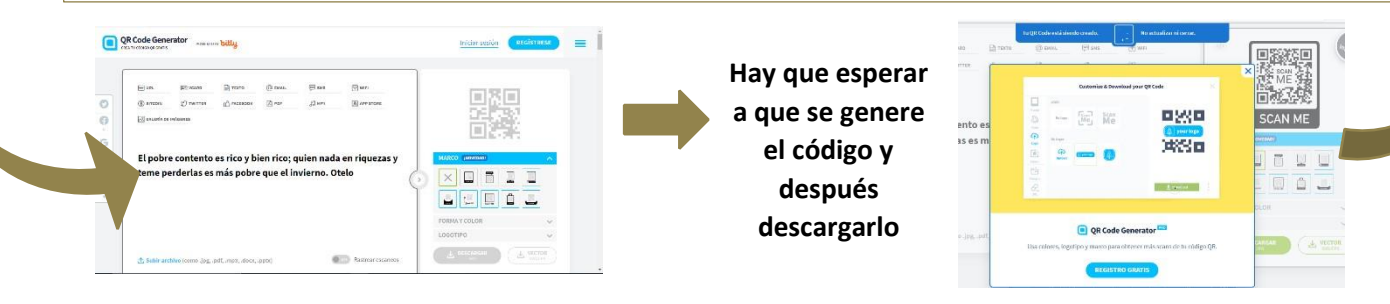

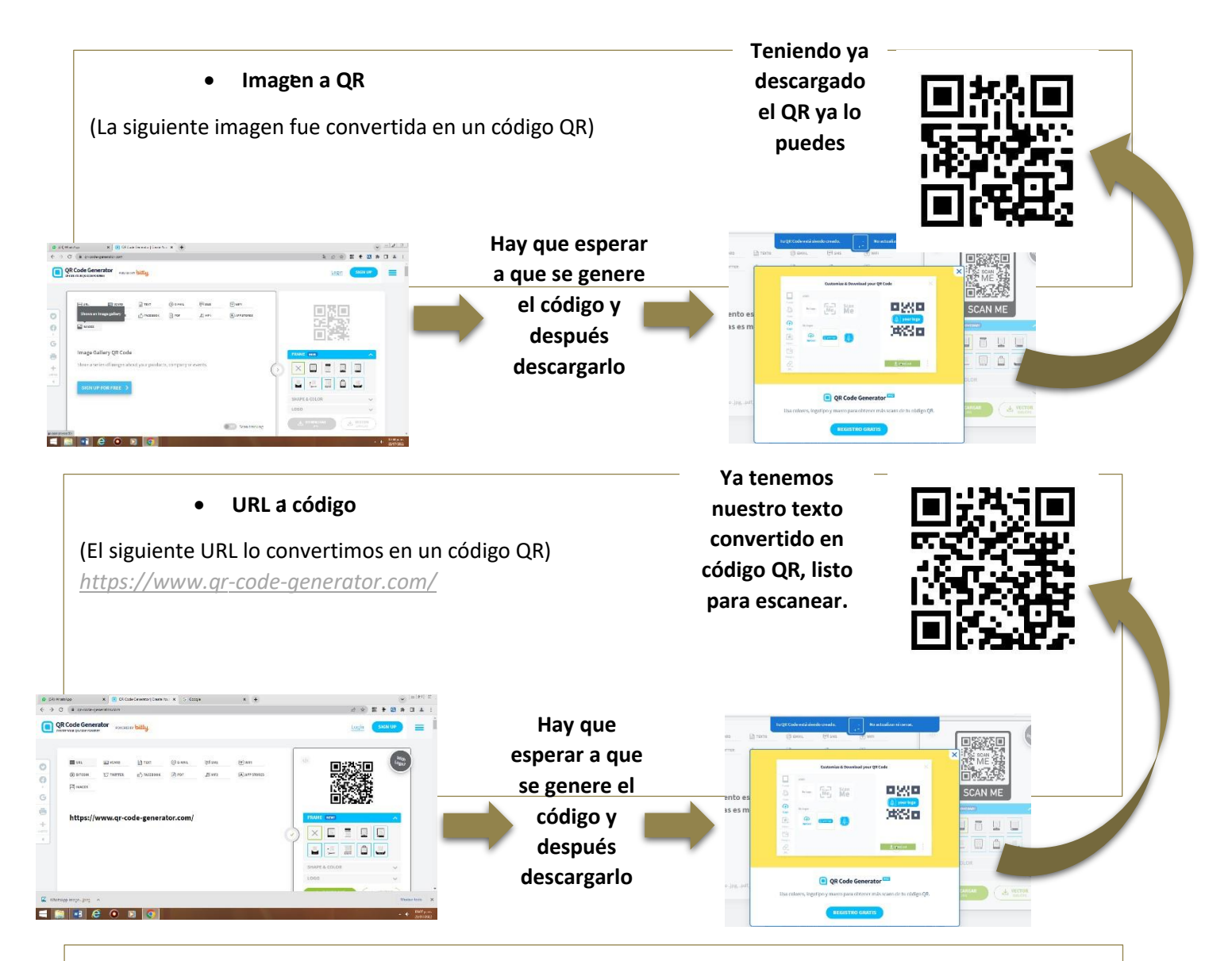

#### • **Implementación de RA nivel 1 :**

La realidad aumentada *nivel 1* es la implementación de aplicaciones utilizando marcadores, para reconocer patrones 2D y 3D, los cuales pueden ser imágenes a blanco y negro, cuadrangulares o con dibujos esquemáticos, estos son fáciles de crear ya que los podemos desarrollar desde **páginas web gratuitas**.

- *Visualización de elementos:* Los elementos que se utilizan para visualizar la realidad virtual son:
- Tener lo que queremos proyectar
- Tener la aplicación o página web que utilizaremos para esto, los podemos ver mediante un dispositivo con cámara pero para esto se necesita un cubo (marcador) especial para RA

**(este lo que hace es proyectar la imagen decidimos crear o incluso si tenemos el recurso los podemos visualizar en Smart glasses)**

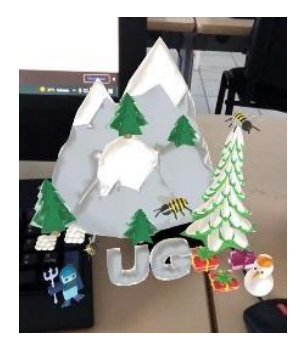

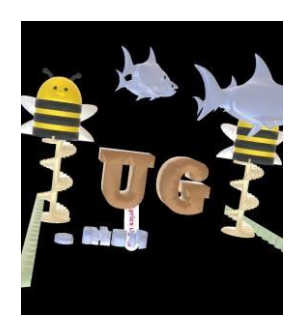

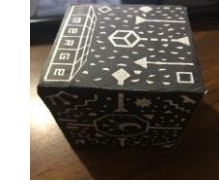

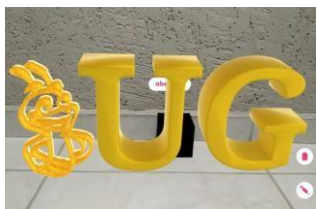

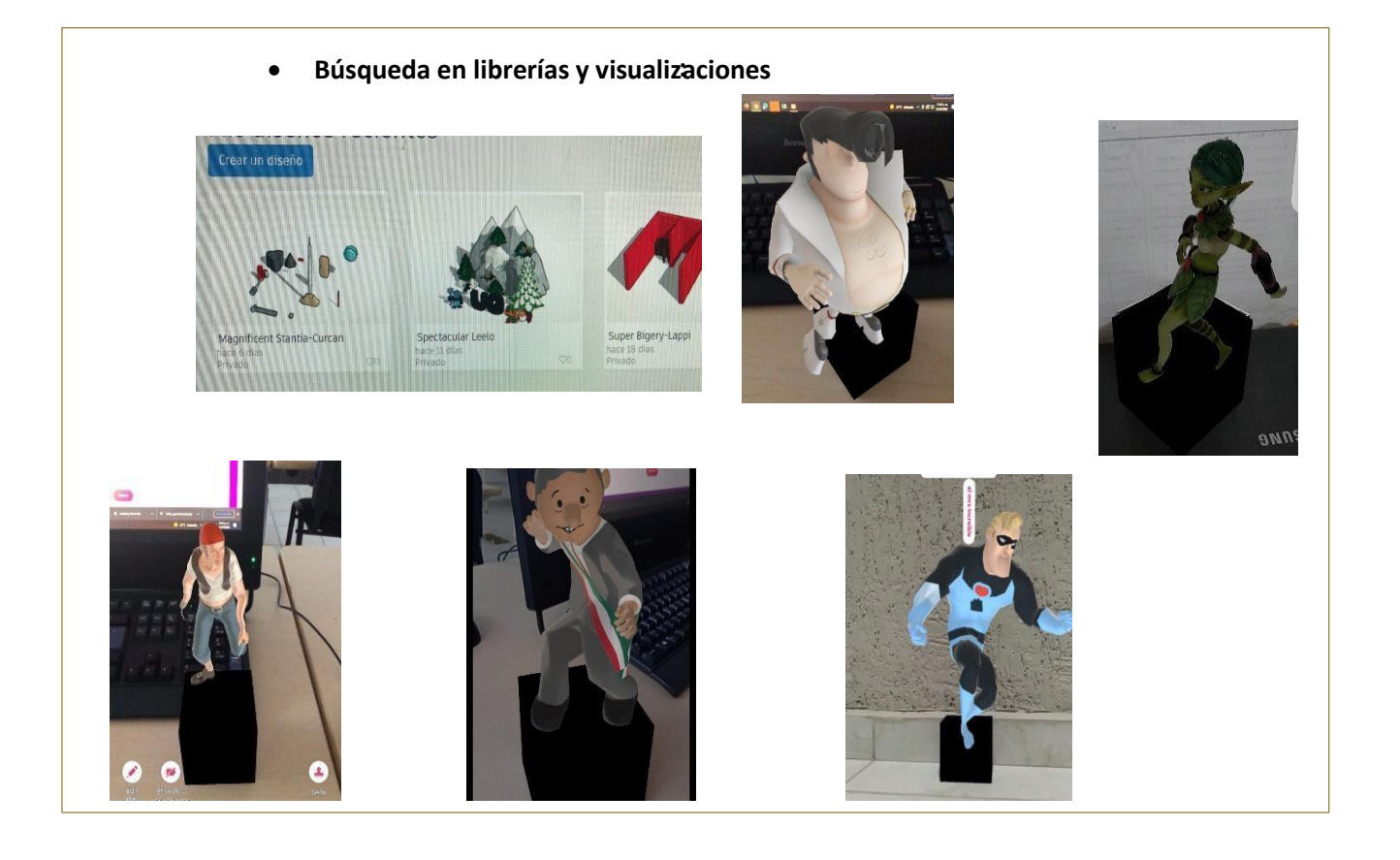

Opcionalmente se puede realizar una búsqueda de modelos en formato .obj, .fbx o .stl entre otros de páginas de internet (librerías) como:

- <https://thehappytoolbox.com/>
- <https://www.turbosquid.com/>
- <https://free3d.com/>
- <https://3dexport.com/>
- <https://www.mixamo.com/>
- <https://open3dmodel.com/es/>

Y cargarlos en el software que se este utilizando para reconocimiento del marcador, posteriormente sólo se necesita dirigir la cámara de un dispositivo como tableta o celular inteligente al marcador para observar el despliegue de los contenidos de realidad aumentada.

#### • **Creación de 3D y visualizaciones:**

**objetos** Para la creación de objetos 3D es bastante fácil ya que cualquiera lo puede realizar mediante páginas web gratuitas. (*tinkercad, por ejemplo*)

Mediante estas páginas logramos crear diseños que pueden ayudar con proyectos escolares o para los mismos docentes para el aprendizaje de los alumnos, ya teniendo en cuenta que podemos acceder a estas páginas empezamos a crear nuestros objetos una vez estado terminados los descargamos en formato *obj y zip* que son los formatos que casi todas las aplicaciones piden para poder visualizarlos

Teniendo esto en cuenta pasamos a otra aplicación *(merge miniverse)* en la cual los cargaremos y consecuente a esto lo proyectaremos en el cubo ya antes mencionado.

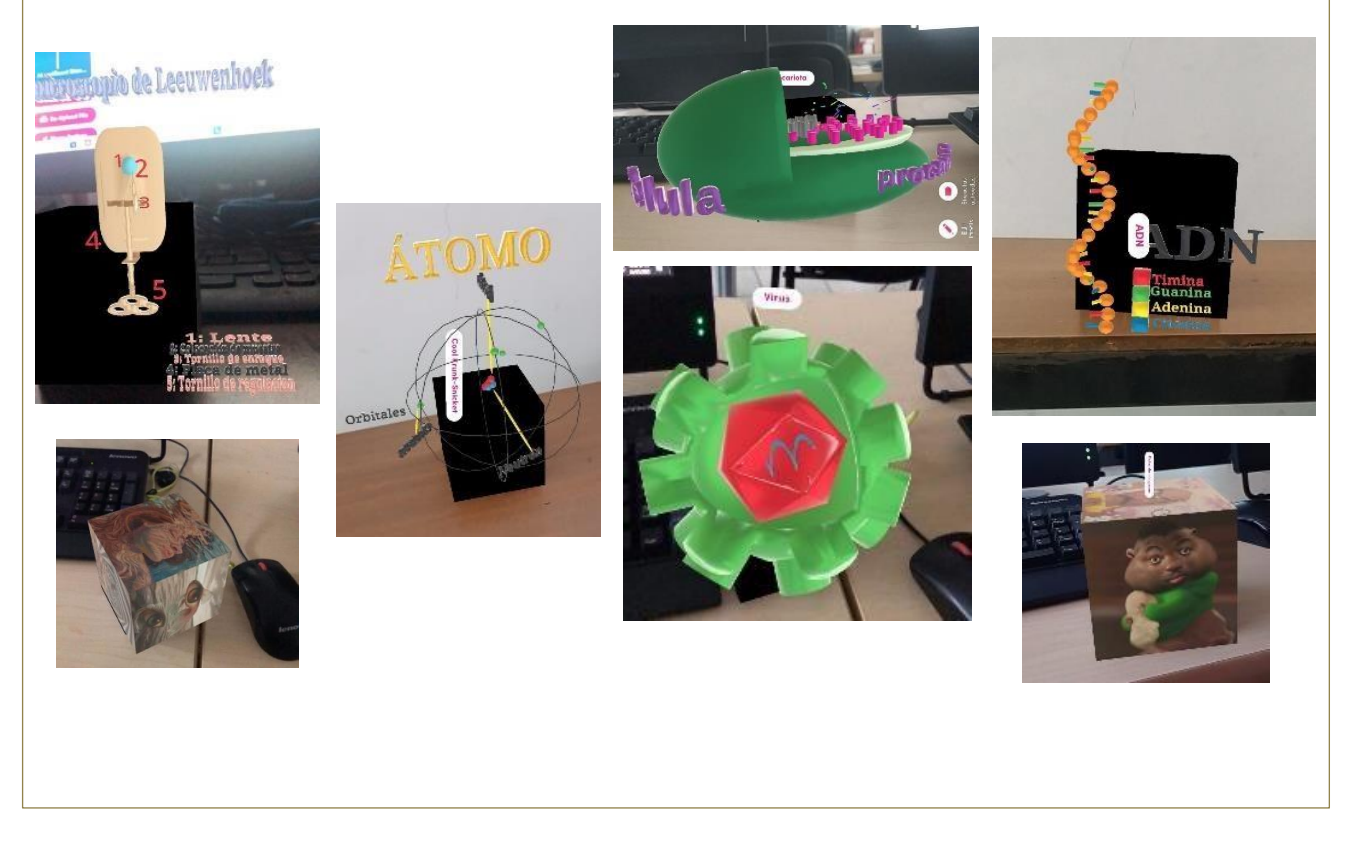

Bibliografía

Blázquez S. A. 2017. Realidad Aumentada en Educación. Universidad Politécnica de Madrid, Gabinete de Tele-Educación.